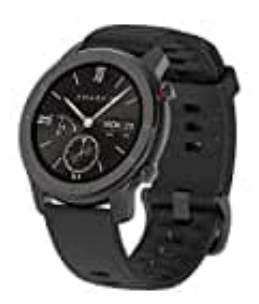

## **Amazfit GTR A1910 Smartwatch**

## **Amazfit GTR mit Handy koppeln**

Bevor die Smartwatch genutzt werden kann, muss sie mit dem Smartphone und der **Amazfit App** gekoppelt werden.

- ▶ App für Android-Nutzer: **[Amazfit App](https://play.google.com/store/apps/details?id=com.huami.watch.hmwatchmanager&hl=de)**
- ▶ App für iOS-Nutzer: **Amazfit App** 
	- 1. Schalte die Bluetooth Funktion von deinem Smartphone ein (weiter nichts durchführen, auch, wenn die Uhr dort schon erscheinen sollte).

Öffne die Amazfit-App und wähle **"Profil → Meine Geräte → Uhr → Amazfit GTR"**, um das Gerät zu suchen.

2. Tippe auf das Häkchen, wenn auf der Uhr eine Pairing-Anfrage angezeigt wird.

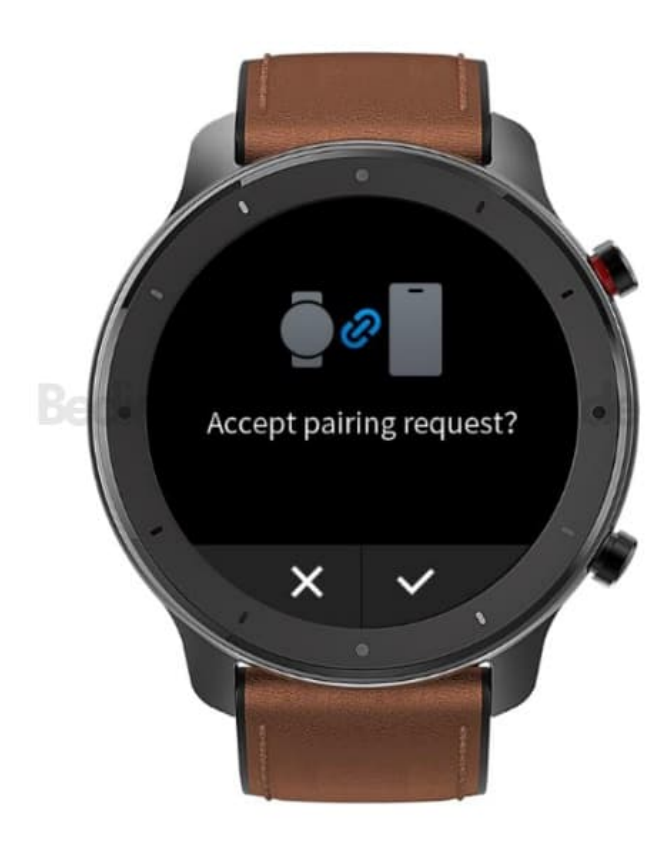

3. Nach dem Pairing muss die Uhr normalerweise aktualisiert werden. Warte auf das Update. Die Uhr muss sich

dazu in der Nähe des Smartphones befinden, um ein erfolgreiches Update sicherzustellen.

Nachdem die Uhr gekoppelt und aktualisiert wurde, stehen dir die Funktionen zur Verfügung.

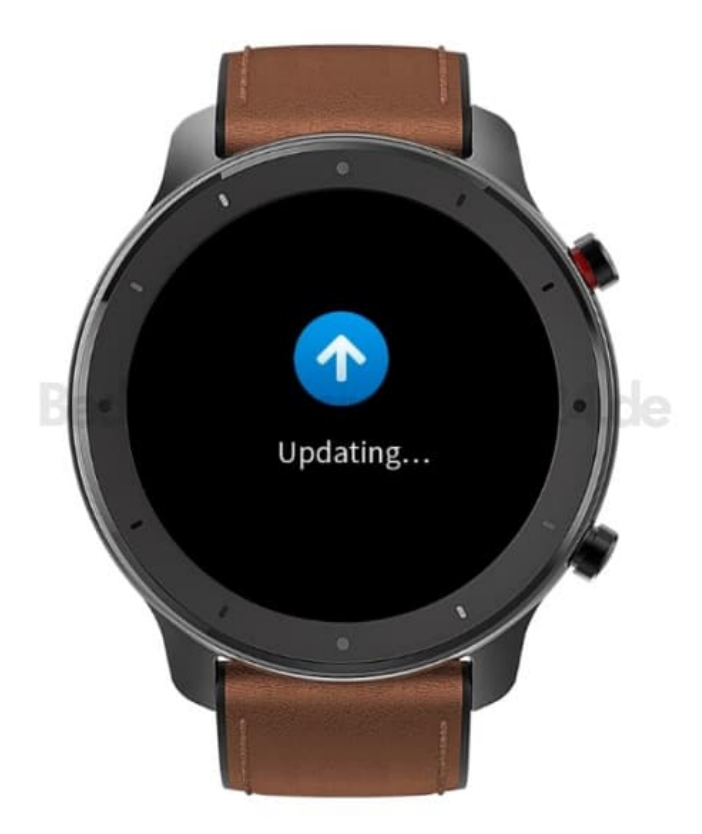

Wenn die Uhr entkoppelt werden soll, öffne die Amazfit-App, tippe auf **"Profil → Meine Geräte → Amazfit GTR"**, wische nach oben und tippe auf die Schaltfläche **"Entkoppeln"**.